# Veritas NetBackup<sup>™</sup> for MariaDB Administrator's Guide

Windows and Linux

Release 9.0

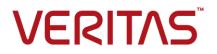

# Veritas NetBackup<sup>™</sup> for MariaDB Administrator's Guide

Last updated: 2020-12-11

#### Legal Notice

Copyright © 2020 Veritas Technologies LLC. All rights reserved.

Veritas, the Veritas Logo, and NetBackup are trademarks or registered trademarks of Veritas Technologies LLC or its affiliates in the U.S. and other countries. Other names may be trademarks of their respective owners.

This product may contain third-party software for which Veritas is required to provide attribution to the third party ("Third-party Programs"). Some of the Third-party Programs are available under open source or free software licenses. The License Agreement accompanying the Software does not alter any rights or obligations you may have under those open source or free software licenses. Refer to the Third-party Legal Notices document accompanying this Veritas product or available at:

#### https://www.veritas.com/about/legal/license-agreements

The product described in this document is distributed under licenses restricting its use, copying, distribution, and decompilation/reverse engineering. No part of this document may be reproduced in any form by any means without prior written authorization of Veritas Technologies LLC and its licensors, if any.

THE DOCUMENTATION IS PROVIDED "AS IS" AND ALL EXPRESS OR IMPLIED CONDITIONS, REPRESENTATIONS AND WARRANTIES, INCLUDING ANY IMPLIED WARRANTY OF MERCHANTABILITY, FITNESS FOR A PARTICULAR PURPOSE OR NON-INFRINGEMENT, ARE DISCLAIMED, EXCEPT TO THE EXTENT THAT SUCH DISCLAIMERS ARE HELD TO BE LEGALLY INVALID. Veritas Technologies LLC SHALL NOT BE LIABLE FOR INCIDENTAL OR CONSEQUENTIAL DAMAGES IN CONNECTION WITH THE FURNISHING, PERFORMANCE, OR USE OF THIS DOCUMENTATION. THE INFORMATION CONTAINED IN THIS DOCUMENTATION IS SUBJECT TO CHANGE WITHOUT NOTICE.

The Licensed Software and Documentation are deemed to be commercial computer software as defined in FAR 12.212 and subject to restricted rights as defined in FAR Section 52.227-19 "Commercial Computer Software - Restricted Rights" and DFARS 227.7202, et seq. "Commercial Computer Software and Commercial Computer Software Documentation," as applicable, and any successor regulations, whether delivered by Veritas as on premises or hosted services. Any use, modification, reproduction release, performance, display or disclosure of the Licensed Software and Documentation by the U.S. Government shall be solely in accordance with the terms of this Agreement.

Veritas Technologies LLC 2625 Augustine Drive Santa Clara, CA 95054 http://www.veritas.com

#### **Technical Support**

Technical Support maintains support centers globally. All support services will be delivered in accordance with your support agreement and the then-current enterprise technical support policies. For information about our support offerings and how to contact Technical Support, visit our website:

https://www.veritas.com/support

You can manage your Veritas account information at the following URL:

https://my.veritas.com

If you have questions regarding an existing support agreement, please email the support agreement administration team for your region as follows:

| Worldwide (except Japan) | CustomerCare@veritas.com       |
|--------------------------|--------------------------------|
| Japan                    | CustomerCare_Japan@veritas.com |

#### Documentation

Make sure that you have the current version of the documentation. Each document displays the date of the last update on page 2. The latest documentation is available on the Veritas website:

https://sort.veritas.com/documents

#### Documentation feedback

Your feedback is important to us. Suggest improvements or report errors or omissions to the documentation. Include the document title, document version, chapter title, and section title of the text on which you are reporting. Send feedback to:

NB.docs@veritas.com

You can also see documentation information or ask a question on the Veritas community site:

http://www.veritas.com/community/

#### Veritas Services and Operations Readiness Tools (SORT)

Veritas Services and Operations Readiness Tools (SORT) is a website that provides information and tools to automate and simplify certain time-consuming administrative tasks. Depending on the product, SORT helps you prepare for installations and upgrades, identify risks in your datacenters, and improve operational efficiency. To see what services and tools SORT provides for your product, see the data sheet:

https://sort.veritas.com/data/support/SORT\_Data\_Sheet.pdf

# Contents

| Chapter 1 | Introduction to NetBackup for MariaDB Agent                                                                                                    |                                        |  |
|-----------|----------------------------------------------------------------------------------------------------|----------------------------------------|--|
|           | About NetBackup for MariaDB Agent<br>Features of NetBackup for MariaDB<br>The NetBackup for MariaDB Agent package<br>About the NetBackup for MariaDB Agent license                                                                                                    | 7<br>8<br>8                            |  |
| Chapter 2 | Installing the NetBackup for MariaDB Agent                                                                                                    | 11                                     |  |
|           | Planning the installation of NetBackup for MariaDB Agent                                                                                                    | 12<br>12<br>13<br>14<br>15<br>15       |  |
| Chapter 3 | Configuring the NetBackup for MariaDB                                                                                                    | 17                                     |  |
|           | The nbmariadb.conf configuration file<br>Configuring the MariaDB backups with DataStore policies                                                                                                    |                                        |  |
| Chapter 4 | NetBackup for MariaDB backup and restore                                                                                                    | 23                                     |  |
|           | About MariaDB backups<br>Performing MariaDB backups<br>Validating the backup information<br>Querying the backups<br>Deleting backup information from the NetBackup catalog files<br>About restoring MariaDB backups<br>Performing the restores for MariaDB databases<br>Redirected restores<br>Disaster recovery | 25<br>27<br>27<br>28<br>28<br>30<br>30 |  |

#### 6 | Contents

| Chapter 5  | Troubleshooting for NetBackup for MariaDB                                               | 33             |
|------------|-----------------------------------------------------------------------------------------|----------------|
|            | Troubleshooting errors when using NetBackup for MariaDB                                 | 33             |
| Appendix A | About NetBackup for MariaDB commands and conventions                                    | 41             |
|            | About NetBackup for MariaDB commands<br>About NetBackup for MariaDB command conventions |                |
|            |                                                                                         |                |
| Appendix B | NetBackup for MariaDB commands                                                          | 45             |
| Appendix B | NetBackup for MariaDB commands                                                          |                |
| Appendix B | nbmariadb -o backupnbmariadb -o restore                                                 | 46<br>48       |
| Appendix B | nbmariadb -o backup<br>nbmariadb -o restore<br>nbmariadb -o query                       | 46<br>48<br>49 |
| Appendix B | nbmariadb -o backupnbmariadb -o restore                                                 | 46<br>48<br>49 |

# Chapter

# Introduction to NetBackup for MariaDB Agent

This chapter includes the following topics:

- About NetBackup for MariaDB Agent
- Features of NetBackup for MariaDB
- The NetBackup for MariaDB Agent package
- About the NetBackup for MariaDB Agent license

# About NetBackup for MariaDB Agent

NetBackup for MariaDB extends the capabilities of NetBackup to include backups and restores of the MariaDB databases. The NetBackup for MariaDB agent is located on the NetBackup client and supports the operations on standalone setups. The agent supports the MariaDB version 5.5 and later.

The agent also supports to:

- Validate the backup.
- Query a backup and restore.
- Delete the backup information from the catalog files.
- Redirect restores.

**Note:** Ensure that the MariaDB agent and NetBackup are of same version for successful backup and restore operations.

#### NetBackup for MariaDB workflow

The NetBackup for MariaDB Agent reads the parameters from the nbmariadb.conf file and then initiates the operations. The nbmariadb.conf file includes the parameters that you must set to run the respective operations.

See "The nbmariadb.conf configuration file" on page 17.

The agent communicates with the MariaDB database to create a snapshot. The Volume Shadow Copy Services (VSS) for Windows or Logical Volume Manager (LVM) for Linux, takes a snapshot of the MariaDB database.

The agent then interacts with the NetBackup XBSA interface to update the server name, policy, and schedule type information. The NetBackup master server connects to the NetBackup client to backup or retrieve the data that you want to protect.

The agent mounts the snapshot, copies the file, and then sends it to the NetBackup XBSA interface. The NetBackup XBSA interface then writes this data to the mounted media or disk storage managed by the NetBackup media server.

## Features of NetBackup for MariaDB

| Table 1-1         Features supported by NetBackup for MariaDB agent |                                                                              |
|---------------------------------------------------------------------|------------------------------------------------------------------------------|
| Feature Description                                                 |                                                                              |
| Backup                                                              | The agent supports full instance backups of the MariaDB database.            |
| Restore                                                             | The agent supports full instance restores of MariaDB backups.                |
| Redirected restore                                                  | The agent supports restoring MariaDB backups to alternate NetBackup clients. |

Table 1-1 lists the features that are supported by the agent.

### The NetBackup for MariaDB Agent package

The agent is packaged in NBMariaDBAgent\_8.2.zip file and is available on my.veritas.com site.

The package file contains the following platform files:

- (Windows) NBMariaDBAgent\_8.2\_AMD64/
- (Linux RHEL) NBMariaDBAgent\_8.2\_linuxR\_x86/
- (Linux SLES) NBMariaDBAgent\_8.2\_linuxS\_x86/

## About the NetBackup for MariaDB Agent license

The NetBackup for MariaDB Agent is installed on the NetBackup client software and is not a separately licensed option of NetBackup. The NetBackup for MariaDB Agent is available to customers who are entitled with a valid license of the Application and Database License Pack. In general, licensing of the NetBackup for MariaDB Agent follows the existing capacity licensing models for supported database agents. 10 Introduction to NetBackup for MariaDB Agent About the NetBackup for MariaDB Agent license

# Chapter

# Installing the NetBackup for MariaDB Agent

This chapter includes the following topics:

- Planning the installation of NetBackup for MariaDB Agent
- Verifying the operating systems and the platforms
- Installing prerequisites for NetBackup for MariaDB Agent
- Post-installation requirements for NetBackup for MariaDB Agent
- Describing the NetBackup for MariaDB Agent package
- Installing NetBackup for MariaDB Agent
- Authenticating the password
- Uninstalling the NetBackup for MariaDB Agent

# Planning the installation of NetBackup for MariaDB Agent

Table 2-1 lists the planning steps that are mandatory for installing the agent.

Table 2-1General steps for installing the agent

| Step   | Action                                                                                           |  |
|--------|--------------------------------------------------------------------------------------------------|--|
| Step 1 | Verify the operating systems.                                                                    |  |
|        | For more information, See "Planning the installation of NetBackup for MariaDB Agent" on page 11. |  |

12 Installing the NetBackup for MariaDB Agent Verifying the operating systems and the platforms

| Table 2-1 | Selleral Steps for installing the agent (continued)                                              |  |
|-----------|--------------------------------------------------------------------------------------------------|--|
| Step      | Action                                                                                           |  |
| Step 2    | Verify the prerequisites before you install the agent.                                           |  |
|           | For more information, See "Planning the installation of NetBackup for MariaDB Agent" on page 11. |  |
| Step 3    | Install the NetBackup for MariaDB Agent on your operating system.                                |  |
|           | For more information, See "Planning the installation of NetBackup for MariaDB Agent" on page 11. |  |
| Step 4    | Authenticate the password for backups.                                                           |  |
|           | For more information, See "Planning the installation of NetBackup for MariaDB Agent" on page 11. |  |

#### Table 2-1 General steps for installing the agent (continued)

### Verifying the operating systems and the platforms

Verify that the NetBackup for MariaDB Agent is supported on your operating system or platforms.

The agent supports the operations on following platforms:

- Red Hat Enterprise Linux (RHEL) 6.8 and later
- SUSE Enterprise Linux Server 11 SP4 and later
- Microsoft Windows Server 2012 and later
- Microsoft Windows 8.1 or later
- NetBackup 8.2 (Server and client)
- NetBackup XBSA SDK 1.1.0

### Installing prerequisites for NetBackup for MariaDB Agent

Before you install, ensure that you meet the following prerequisites:

- NetBackup 8.2 or later is installed and operational on the master server, media server, and the client.
- Ensure that versions of the MariaDB agent and NetBackup are same. If you
  upgrade NetBackup to newer version, then you must upgrade the agent version
  also.

The MariaDB database is installed and operational on the client.

# Post-installation requirements for NetBackup for MariaDB Agent

After you install

- (Windows) Configure the NetBackup for MariaDB Agent to run with administrative privileges.
- (Windows) Add the NetBackup bin directory to the PATH user environment variable.
- (Linux) If the nbmariadb.conf file does not exist, create the default configuration file. For more information, See "The nbmariadb.conf configuration file" on page 17.
- (Linux) The user of the agent is a superuser or has superuser privileges.
- (Linux) Symbolic link: If a symbolic link does not exists, create a symbolic link libmariadb.so or libmysqlclient.so and ensure that it points to libmariadb.so.<n> and libmysqlclient.so.<n> respectively, where <n> is the MariaDB client library version. You can create the symbolic link at your chosen directory.

The client library name is <code>libmysqlclient.so</code> in older versions of MariaDB and <code>libmariadb.so</code>. in newer versions.

For example, if the MySQL client library version is 18, then the symbolic link libmysqlclient.so points to libmysqlclient.so.18.

Note: Ensure that you update the MARIADB\_LIB\_INSTALL\_PATH parameter in the nbmariadb.conf file with the absolute path of the symbolic link.

Set the privileges for the MariaDB users for backup and restore operations.
 Table 2-2 lists the user type and the privileges for the respective user.

| User type | Privileges                                                                                     |
|-----------|------------------------------------------------------------------------------------------------|
| Backup    | LOCK TABLES, SELECT FILE, RELOAD, SUPER, UPDATE, TRIGGER, SHOW, VIEW, EXECUTE, and EVENT.      |
| Restore   | CREATE, DROP, INDEX, SHUTDOWN, INSERT, ALTER, DELETE, UPDATE, TRIGGER, SUPER, and CREATE VIEW. |

 Table 2-2
 User and privileges

To set the MariaDB server user privileges, run the following MariaDB commands:

GRANT SELECT, INSERT, UPDATE, CREATE, DROP, RELOAD, SHUTDOWN, FILE, INDEX, ALTER, SUPER, LOCK TABLES, CREATE VIEW, SHOW VIEW, TRIGGER, CREATE ROUTINE, DELETE, EVENT, ALTER ROUTINE ON, \*.\* TO 'USER' @ 'localhost' IDENTIFIED BY 'PASSWORD';

For more information, refer to MariaDB Administration Guide.

# Describing the NetBackup for MariaDB Agent package

The agent is packaged in the NBMariaDBAgent\_8.2.zip file and is available on my.veritas.com site.

The package file contains the following platform files:

- (Windows) NBMariaDBAgent\_8.2\_AMD64/
- (Linux RHEL) NBMariaDBAgent\_8.2\_linuxR\_x86/
- (Linux SUSE) NBMariaDBAgent 8.2 linuxS x86/

(Windows) NBMariaDBAgent 8.2 AMD64/ includes the following files:

- NBMariaDBAgent\_8.2\_AMD64/README.txt
- NBMariaDBAgent\_8.2\_AMD64/cab1.cab
- NBMariaDBAgent\_8.2\_AMD64/Setup.exe
- NBMariaDBAgent\_8.2\_AMD64/NBMariaDBAgent.msi

(Linux RHEL) NBMariaDBAgent\_8.2\_linuxR\_x86/ includes the following file:

VRTSnbmariadbagent.rpm

(Linux SUSE) NBMariaDBAgent\_8.2\_linuxS\_x86/ includes the following file:

VRTSnbmariadbagent.rpm

When you install the agent, accept the VERITAS LICENSE AGREEMENT to proceed with installing the agent successfully.

The agent by default gets installed at the following locations:

- (Windows) C:\Program Files\VERITAS\NBMariaDBAgent
- (Linux RHEL & SUSE) /usr/NBMariaDBAgent/

## Installing NetBackup for MariaDB Agent

#### To install the agent

- **1 Download the** NBMariaDBAgent\_8.2.zip file.
- 2 Extract the file that applies to your operating system:

(Windows) NBMariaDBAgent\_8.2\_AMD64/

(Linux RHEL) NBMariaDBAgent\_8.2\_linuxR\_x86/

(Linux SUSE) NBMariaDBAgent\_8.2\_linuxS\_x86/

3 Run the file that applies to your operating system

(Windows) NBMariaDBAgent\_8.2\_AMD64/Setup.exe

(Linux RHEL) NBMariaDBAgent\_8.2\_linuxR\_x86/VRTSnbmariadbagent.rpm

Use the rpm -ivh VRTSnbmariadbagent.rpm command.

(Linux SUSE) NBMariaDBAgent\_8.2\_linuxS\_x86/VRTSnbmariadbagent.rpm

Use the rpm -ivh VRTSnbmariadbagent.rpm command.

4 Type y to accept the VERITAS LICENSE AGREEMENT. The agent gets installed at the default location.

**Note:** Ensure that the MariaDB agent and NetBackup are of same version for successful backup and restore operations.

To accept the EULA agreement automatically (silent installation), create a /tmp/AgentInstallAnswer.conf file with following content:

Yes - to accept the EULA agreement

No - to decline EULA agreement

### Authenticating the password

Authenticating the password keeps you from specifying the password every time you run a backup. The (Windows) my.ini file and the (Linux) my.cnf file stores the password and the application picks the password every time you run a backup.

#### Authenticating the password

The agent reads the plaintext authentication credentials from the my.cnf file in Linux and my.ini file in Windows.

16 | Installing the NetBackup for MariaDB Agent Uninstalling the NetBackup for MariaDB Agent

#### **Prerequisites**

Before you authenticate the password, you must meet the following prerequisites:

- (Windows) Set the user environment variable MYSQL\_HOME to point to my.ini file path.
- (Linux) Include the Mariadb bin directory in \$PATH.

#### To authenticate the password

- 1 (Optional) Add the client section.
- 2 Under the Client section, edit the my.ini or my.cnf file to add the password. For example,

[client]

port=3306

#### password=<password>

**3** To verify the password authentication, login to MariaDB server using the following command:

mysql -u <user>

### Uninstalling the NetBackup for MariaDB Agent

#### To uninstall the agent

- 1 (Windows) From the Control Panel, right-click the Veritas NetBackup MariaDBAgent 8.2 file and Uninstall the agent.
- 2 (Linux RHEL or SUSE) To uninstall, run the following command:

rpm -e VRTSnbmariadbagent

Chapter

# Configuring the NetBackup for MariaDB

This chapter includes the following topics:

- The nbmariadb.conf configuration file
- Configuring the MariaDB backups with DataStore policies

### The nbmariadb.conf configuration file

The NetBackup for MariaDB (nbmariadb.conf) configuration file contains the parameters for the respective operations. It contains predefined settings and is located on the client. You can configure the parameters in the nbmariadb.conf file or provide them on the command line, where the command line parameters take precedence.

The <code>nbmariadb.conf</code> file keeps you from providing the parameters every time you run operations. When parameters are not configured in the <code>nbmariadb.conf</code> file, then the default parameter value takes precedence.

The nbmariadb.conf file is located in the following locations:

(Windows)

C:\Program Files\Veritas\NBMariaDBAgent\nbmariadb.conf .

(Linux RHEL and SUSE) /usr/NBMariaDBAgent\nbmariadb.conf

#### Creating the nbmariadb configuration file

Starting from NetBackup 8.2, the nbmariadb.conf file is not created by default when you install the agent on RHEL or SUSE. The existing configuration file is prevented from getting overwritten as the RPM installer simply overwrites any existing files in the destination directory /usr/NBMariaDBAgent/.

#### 18 Configuring the NetBackup for MariaDB The nbmariadb.conf configuration file

If the nbmariadb.conf file does not exist, you can create the file by running the backup utility command without any options. For example, run the ./nbmariadb command. This command creates the default nbmariadb.conf file.

Table 3-1 lists the nbmariadb.conf file parameters:

| Parameters Description                                                                                                    |                                                                                                    | Required parameter for                | Default value                                                                             |
|----------------------------------------------------------------------------------------------------|----------------------------------------------------------------------------------------------------|---------------------------------------|-------------------------------------------------------------------------------------------|
| DB_PORT                                                                                                    | Configures the MariaDB database<br>server port number on which the<br>backup or the restore should be<br>performed. The port number verifies<br>the MariaDB service status. | Backups and restores                  | When you do not specify<br>the port number, the<br>default is 3306.                       |
| DB_USER                                                                                                    | B_USER Configures the MariaDB database user name. Backups                                                                                                    |                                       | When you do not specify the username, the default is <b>root</b> .                        |
| MARIADB_LIB_INSTALL_PATH       (Linux) Configures the       Backups         libmariadb.so binary path.       Iibmariadb.so binary path.                         |                                                                                                    | No default value.                     |                                                                                           |
| MASTER_SERVER_NAME                                                                                                    | Specifies the NetBackup master<br>server to run backups, restores query<br>and delete the backups and restores.                                                             | Backups, restores, query, and delete. | No default value.                                                                         |
| POLICY_NAME                                                                                                    | Specifies the <b>DataStore</b> policy name.                                                                                                    | Backups                               | No default value.                                                                         |
| SCHEDULE_NAME                                                                                                    | Identifies the backup schedule that you configured while creating the <b>DataStore</b> policy.                                                                              | Backups                               | No default value.                                                                         |
| CLIENT_NAME                                                                                                    | Defines the NetBackup MariaDB client name.                                                                                                    | Redirected restores and query         | When you do not specify<br>the client name, the<br>default is NetBackup<br>master server. |
| SNAPSHOT_SIZE       (Linux) Specifies the snapshot for LVM snapshots. Specify the snapshot size in kilobytes, megabytes, or gigabytes as Kilor GB respectively. |                                                                                                    | LVM backups                           | When you do not specify<br>the snapshot size, the<br>default is MB.                       |

**Table 3-1**The nbmariadb.conf file parameters

| Parameters               | Description                                                                                                    | ion Required parameter for                                                                                                    |                                                                                    |
|--------------------------|----------------------------------------------------------------------------------------------------|----------------------------------------------------------------------------------------------------|------------------------------------------------------------------------------------|
| DB_BACKUP_ID             | ACKUP_ID DB_BACKUP_ID is the backup T<br>image name. This parameter b<br>configures the backup file that you s<br>specify using the backup id. b                                                                                                    |                                                                                                    | No default value.                                                                  |
| MARIADB_TARGET_DIRECTORY | Image: Specifies the destination directory where you want to restore the backups.         Restores                                                                                                    |                                                                                                    | No default value.                                                                  |
| NBMARIADB_LOG_LEVEL      | <ul> <li>The NBMARIADB_LOG_LEVEL parameter lets you set the logging level for the nbmariadb logs. For a particular logging level, all details at that level or lower are logged.</li> <li>The nbmariadb debug logs includes the following verbose levels: <ul> <li>1 - ERROR: Conditions that should be corrected, such as configuration errors.</li> <li>2 - WARN: Conditions that are not errors, but that might require special handling.</li> <li>3 - INFO: Informational messages</li> <li>4 - DEBUG: Debugging the messages that is used for troubleshooting.</li> </ul> </li> </ul> | The log levels help<br>to control the<br>amount of<br>information that<br>you want to<br>access for<br>troubleshooting<br>errors. | When you do not specify<br>the nbmariadb log level,<br>the default is log level 1. |
| NBMARIADB_LOG_SIZE       | Specifies the nbmariadb log size in<br>MB. The default size is 10MB. When<br>the log reaches the specified size, it<br>overwrites the existing log<br>information.                                                                                                    | You can specify<br>the value<br>according to the<br>events that you<br>want to write into<br>the logs.                            | When you do not specify<br>the nbmariadb log size,<br>the default is 10MB.         |

 Table 3-1
 The nbmariadb.conf file parameters (continued)

20 | Configuring the NetBackup for MariaDB Configuring the MariaDB backups with DataStore policies

| Parameters  | Description                                                                                                    | Required parameter for | Default value |
|-------------|----------------------------------------------------------------------------------------------------|------------------------|---------------|
| BACKUP_TYPE | <ul> <li>Available options:</li> <li>auto: Default option. Performs an auto discovery backup.</li> <li>Ivm: Agent forces to do a lvm snapshot.</li> <li>nonlvm: Agent forces to do nonlvm way backup, using mariabackup.</li> </ul> | Backup operations      | auto          |

| Table 3-1 | The nbmariadb.conf file paramet | ers (continued) |
|-----------|---------------------------------|-----------------|
|-----------|---------------------------------|-----------------|

# Configuring the MariaDB backups with DataStore policies

The agent supports the **DataStore** policies to define the attributes, schedules, clients list, and backup selections.

#### To configure the MariaDB database backups with DataStore policies

- 1 Log on to the master server as an administrator (Windows) or root (Linux).
- 2 In the NetBackup Administration Console, expand NetBackup Management, and then click Policies.
- 3 In All Policies pane, right-click Summary of All Policies, and then click New Policy.
- 4 In Add a New Policy dialog box, enter a unique name for the policy.
- 5 In the Change Policy dialog box, select DataStore Policy fromPolicy Type drop-down list.
- 6 From the **Policy Storage** drop-down list, select a **disk-based storage unit** for storage.
- 7 To select the schedule type, under the **Schedules** tab, click **OK** to select the **Application Backup** schedule type.

**Note:** The XBSA framework supports the **Application Backup** schedule type only.

- 8 Under the Clients tab, click New and then add the NetBackup client that has the NetBackup for MariaDB Agent.
- **9** In the **Add Client** screen, click **New**, and then in the **Client Name** field, type the name of the client.
- 10 In the NetBackup Administration Console, click NetBackup Management
   > Policies to view the policy in the existing policies list.
- **11** Verify the settings in nbmariadb.conf file, before you run the backup.
- **12** For more information, See "The nbmariadb.conf configuration file" on page 17.

**Note:** Ensure that the MariaDB agent and NetBackup are of same version for successful backup and restore operations.

22 | Configuring the NetBackup for MariaDB Configuring the MariaDB backups with DataStore policies

Chapter

# NetBackup for MariaDB backup and restore

This chapter includes the following topics:

- About MariaDB backups
- Performing MariaDB backups
- Validating the backup information
- Querying the backups
- Deleting backup information from the NetBackup catalog files
- About restoring MariaDB backups
- Performing the restores for MariaDB databases
- Redirected restores
- Disaster recovery

## About MariaDB backups

The <code>nbmariadb -o backup</code> command initiates the backup operation using the <code>-s</code>, <code>-p</code>, <code>-s</code> and <code>-l</code> as required parameters. The parameter <code>-z</code> is the required parameter for Linux operating systems.

The parameter portnum is the optional parameter. Configure these parameters in the nbmariadb.conf file or provide them on the nbmariadb command line, where the parameters provided on the command line takes precedence.

The agent protects the following files:

- Schema files that are associated with all database tables.
- Files that are associated with the database tables.
- Data and index files.

**Note:** Ensure that the MariaDB agent and NetBackup are of same version for successful backup and restore operations.

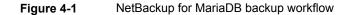

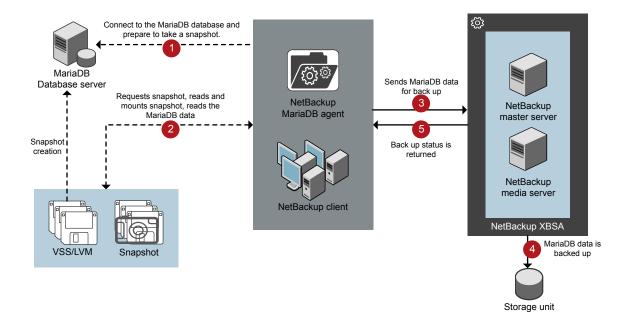

The NetBackup for MariaDB workflow

When you initiate a backup, the agent connects to the MariaDB database to execute a flush and read only lock on all tables. The agent then reads the associated NetBackup for MariaDB Agent database files from the mounted directory and initiates the backup. The LVM or VSS, then creates a snapshot, and mounts the snapshot.

The agent copies the associated files (the whole instance or the individual database) and then sends to the NetBackup XBSA interface. The NetBackup XBSA interface writes this data to the mounted media or disk storage managed by the NetBackup media server.

The command prompt displays the successful completion status of the backup. The **Activity Monitor** also displays the status for the backup job.

# **Performing MariaDB backups**

#### Prerequisites

Before you perform the backups, you must meet the following prerequisites:

- Ensure that versions of the MariaDB agent and NetBackup are same. If you
  upgrade NetBackup to newer version, then you must upgrade the agent version
  also.
- (LVM users) Ensure that the MariaDB data directory and logs directory reside on the logical volume.
- (Windows) Set the NetBackup\bin directory in the environment variable.
   For example, Path =C:\Program Files\Veritas\Netbackup\bin
- (Windows) Set the MariaDB\bin directory in user environment variable.
- Configure the DataStore policy from the NetBackup Administration Console.
- (LVM) Verify that there is enough space for the snapshot in the volume group, and then set the snapshot size in nbmariadb.conf file or by the command line.

**Note:** Ensure that the snapshot size is 50% of the instance size that you want to backup.

- (Linux) Create a symbolic link libmariadb.so and ensure that it points to the correct libmariadb.so.<n> library version.
   Ensure that you update the MARIADB\_LIB\_INSTALL\_PATH parameter in the nbmariadb.conf file with the absolute path of the symbolic link.
   For more information, See "Post-installation requirements for NetBackup for MariaDB Agent" on page 13.
- Set the FLUSH and LOCK user privileges.
- Set the following parameters in the nbmariadb.conf file:
  - DB\_USER

- DB\_PORT
- MASTER\_SERVER\_NAME
- POLICY\_NAME
- SCHEDULE\_NAME
- MARIADB\_LIB\_INSTALL\_PATH
- (Linux) SNAPSHOT\_SIZE
- Verify the installing prerequisites and post-installation requirements.
   For more information, See "Installing prerequisites for NetBackup for MariaDB Agent" on page 12.

For more information, See "Post-installation requirements for NetBackup for MariaDB Agent" on page 13.

#### To run the backup

**1** Run the following command:

```
nbmariadb -o backup
-S master_server_name
-P policy_name
-s schedule_name
(Linux)-z snapshot_size
-1 mariadb_library_path
[-portnum db_port]
[-u db_user]
(Linux)-b backup_type
```

2 (Optional) When prompted, type the database password. The NetBackup then connects to the database and initiates the backup.

#### Scheduling MariaDB backups from the NetBackup

You can schedule the MariaDB backups from the **NetBackup Administration Console** using the **DataStore** policy to call a backup script.

For more information, https://www.veritas.com/support/en\_US/article.100041621

### Validating the backup information

After a successful backup, you can list the backups to view and verify the backup information using the following command:

nbmariadb -o query

### Querying the backups

The <code>nbmariadb</code> query command lists the backup files according to the options that you specify. You can configure these parameters from the <code>nbmariadb.conf</code> file or provide the parameters using the <code>nbmariadb</code> command line. The parameter <code>-s</code> is the required parameter. Alternatively, you can query the backups using the <code>-c</code> and <code>-P</code> options to define a different client and policy.

By default, NetBackup uses the values that you have configured in the nbmariadb.conf file.

Before you run a query, you must set the following parameters in the nbmariadb.conf file or provide on the command line:

- CLIENT\_NAME
- POLICY\_NAME
- MASTER\_SERVER\_NAME

#### To query backup

- 1 Configure the settings in the nbmariadb.conf file or the nbmariadb command line.
- **2** Run the following command:

```
nbmariadb -o query -S master_server_name [-C client_name] [-P
policy name]
```

For example, to query a backup from Client A, run the following command:

nbmariadb -o query -S master server name [-C ClientA]

For example, to list backup files with the policy name <code>policy\_name</code>, run the following command:

nbmariadb -o query -S master server name [-P policy name]

For example, to query a backup from the client client A with policy name policy name, run the following command:

nbmariadb -o query -S master server name [-C ClientA] [-P policy name]

# Deleting backup information from the NetBackup catalog files

The <code>nbmariadb</code> command for delete, removes the backup information from the catalog files but retains the backup files on the NetBackup media server. The parameter -s and -id are required parameters.

Before you delete the backups, you must set the following parameter in the nbmariadb.conf file or provide them on the command line:

- DB\_BACKUP\_ID
- MASTER\_SERVER\_NAME

#### To delete a backup

- 1 Configure the parameters, in the nbmariadb.conf file or the nbmariadb command line.
- 2 Run the following command:

nbmariadb -o delete -S master\_server\_name -id db\_backup\_image\_name.

### About restoring MariaDB backups

The nbmariadb -o restore command for restore initiates the restore operation using -s, -t, and portnum as the required parameters. The parameters -id and -c are optional parameters.

The parameter -id restores the backup using the specified backup image name. The parameter -c lists all the backups that exists on the specified client. When you do not specify the client, it defaults to NetBackup master server.

**Note:** Ensure that the MariaDB agent and NetBackup are of same version for successful backup and restore operations.

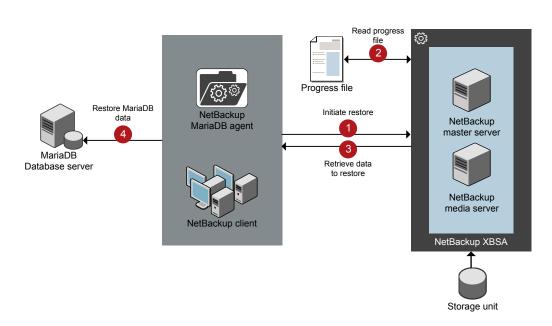

#### Figure 4-2 NetBackup for MariaDB restore workflow

#### The NetBackup for MariaDB restore workflow

When you initiate a restore, the agent reads the command line arguments and parses the nbmariadb.conf configuration file. The agent then interacts with the NetBackup XBSA interface to retrieve the backup according to the specified parameters.

The NetBackup XBSA interface reads the progress files to receive the MariaDB backup files to restore them to the target directory.

The command prompt indicates the successful completion status of the restore. The **Activity Monitor** also displays the status for the restore job.

#### Prerequisites

Before you run a restore, you must meet the following prerequisites:

Ensure that versions of the MariaDB agent and NetBackup are same. If you
upgrade NetBackup to newer version, then you must upgrade the agent version
also.

30 NetBackup for MariaDB backup and restore Performing the restores for MariaDB databases

- (LVM users) Ensure that data logs and the logs directory reside on the logical volume
- Ensure that you restore the MariaDB instance to a valid empty target directory.
- (non-LVM) Ensure that the MariaDB service is running.
- Set the following parameters in the nbmariadb.conf file:
  - CLIENT\_NAME
  - DB\_BACKUP\_ID
  - (Linux) DB\_PORT
  - MARIADB\_TARGET\_DIRECTORY
  - MASTER\_SERVER\_NAME

### Performing the restores for MariaDB databases

#### To restore backup

- 1 Configure the parameters in the nbmariadb.conf file, or the nbmariadb command line.
- 2 Run the following command:

```
nbmariadb -o restore -S master_server_name -t target_directory
portnum db port [-id db backup image name][-C client name]
```

3 Restart the MariaDB services.

### **Redirected restores**

Redirected restores lets you restore backup files to a client different from the client that originally performed the backup. The new location can be a different host or a different file path using a different name for the redirected restore. To redirect a restore to a different host, include the destination client name in the <code>install\_path/NetBackup/db/altnames directory</code>.

**Note:** Ensure that the MariaDB agent and NetBackup are of same version for successful backup and restore operations.

#### **Performing redirected restores**

#### To redirect a restore to a different host

- 1 Update the nbmariadb.conf file with the NetBackup client name as the host and the MariaDB target directory as the directory where you want to redirect the restore.
- 2 On the NetBackup master server, create an altnames directory for the host that you want to have permission to perform the redirected restore.

For example, to give Host B permissions to restore from another host, create the following file:

- (Windows) install\_path\NetBackup\db\altnames\HostB
- (Linux RHEL and SLES) /usr/openv/netbackup/db/altnames/HostB
- 3 In the altnames directory, add the names of the client(s) whose files the requesting client wants to restore.

For example, if you want Host B to have permissions to redirect restores from Host A, add Host A to the Host B file.

4 Run the following command:

nbmariadb -o restore -S master\_server\_name -t target\_directory
-portnum db port [-id db backup image name] [-C client name]

**5** After a successful redirected restore, undo the changes that you made on the master server and the client.

#### To redirect a restore to a different file path

**1** Run the following command:

nbmariadb -o restore -S master\_server\_name -t target\_directory
-portnum db\_port [-id db\_backup\_image\_name] [-C client\_name]

- 2 After a successful restore, change the ownership of data directory to MariaDB user.
- **3** Copy the restore data to the data directory.

### **Disaster recovery**

Disaster recovery is the plan to recover the data that may get lost in a disaster event. The agent supports redirected restore as a disaster recovery strategy.

For more information, See "Redirected restores" on page 30.

32 | NetBackup for MariaDB backup and restore Disaster recovery

Chapter

# Troubleshooting for NetBackup for MariaDB

This chapter includes the following topics:

Troubleshooting errors when using NetBackup for MariaDB

# Troubleshooting errors when using NetBackup for MariaDB

#### General guidelines to resolve problems

Table 5-1lists the general steps that help you resolve problems you may encounter while using NetBackup for MariaDB Agent.

| Steps | Action                        | Description                                                                                                    |
|-------|-------------------------------|----------------------------------------------------------------------------------------------------|
| Step1 | Remember the error<br>message | Error messages are usually the vehicles for telling<br>you something went wrong. If you do not see an<br>error on the command line, but still suspect a<br>problem, check the logs and the reports. These<br>can provide an error message that directly points<br>to the problem. The logs and reports are essential<br>troubleshooting tools. |

 Table 5-1
 General steps to resolve problems

| Steps  | Action                                                  | Description                                                                                                    |
|--------|---------------------------------------------------------|----------------------------------------------------------------------------------------------------|
| Step 2 | Identify what you were doing when the problem occurred. | <ul> <li>Ask the following questions:</li> <li>What operation was tried?</li> <li>What method did you use?</li> <li>What type of server platform and operating system was involved?</li> <li>If your site uses both master server and media server, was it a master server or a media server?</li> <li>If a client was involved, what type of client was it?</li> <li>Have you performed the operation successfully in the past? If so, what is different now?</li> <li>What is the service pack level?</li> <li>Do you use operating system software with the latest fixes supplied, especially those required for use with NetBackup?</li> <li>Is your device firmware at a level, or higher than the level, at which it has been tested according to the posted device compatibility lists?</li> </ul> |
| Step 3 | Record all information.                                 | <ul> <li>Capture potentially valuable information:</li> <li>The NetBackup logs.</li> <li>The logs specific to NetBackup for MariaDB logs.</li> <li>The logs specific to NetBackup XBSA .</li> </ul>                                                                                                    |
| Step 4 | Correct the problem.                                    | After you define the problem, use the information to correct it.                                                                                                    |
| Step 5 | Contact Technical Support                               | If you cannot solve the troubleshooting, contact the Technical support.                                                                                                    |

 Table 5-1
 General steps to resolve problems (continued)

#### Troubleshooting errors using logs

To troubleshoot the errors, you can refer to the NetBackup logs, NetBackup for MariaDB Agent logs, and the NetBackup XBSA logs. These logs are located at the following locations:

The NetBackup logs are located at:

- install\_path\NetBackup\logs\bprd
- install\_path\NetBackup\logs\bpcd

install path\NetBackup\logs\user ops\dbext\logs

You must enable the bprd and the bpcd log files. For more information, see the *NetBackup Troubleshooting Guide* 

The logs that are specific to NetBackup for MariaDB Agent are located at:

install\_path\nbmariadb.log

The logs that are specific to NetBackup XBSA are located at:

<NetBackup\_install\_path>/netbackup/logs/exten\_client

#### **Troubleshooting NetBackup errors**

For troubleshooting NetBackup errors, see *Veritas NetBackup Troubleshooting Guide* and the *Veritas NetBackup Commands Reference Guide* 

#### Troubleshooting NetBackup for MariaDB Agent errors

Table 5-2 lists the errors and the solutions to troubleshoot the problems while running the operations.

| Problems                                                                                         | Description                                                                                                    | Solution                                                                                                    |  |
|--------------------------------------------------------------------------------------------------|----------------------------------------------------------------------------------------------------|----------------------------------------------------------------------------------------------------|--|
| The nbmariadb backup fails<br>with the following error:<br><i>Unable to load mariadb library</i> | <pre>You may encounter this problem when the nbmariadb.conf file is not updated with the following: MARIADB_LIB_INSTALL_PATH MARIADB_LIB_INSTALL_PATH does not point to libmariadb.so.<n> library version.</n></pre> | <ul> <li>Verify the following and then run the backup again:</li> <li>Add or update the MariaDB library file location<br/>in the nbmariadb.conf file.</li> <li>Ensure that the<br/>MARIADB_LIB_INSTALL_PATH is set to the<br/>correct path. It should point to libmariadb<br/>library version.</li> <li>(Linux) Create a symbolic link<br/>libmariadb.so that points to the<br/>libmariadb.so.<n> library version.</n></li> </ul> |  |
| The nbmariadb backup fails<br>with the following error:<br>Unable to connect to the<br>database  | The nbmariadb backup fails<br>when the nbmariadb.conf file<br>is updated with invalid username<br>or port number.                                                                                                    | <ul> <li>To add the appropriate database user name and port number</li> <li>Configure the appropriate database user name and port number in the nbmariadb.conf file or provide the parameters from the nbmariadbcommand line.</li> <li>For more information, See "The nbmariadb.conf configuration file" on page 17.</li> </ul>                                                                                                   |  |

 Table 5-2
 Troubleshooting NetBackup for MariaDB errors

#### 36 | Troubleshooting for NetBackup for MariaDB Troubleshooting errors when using NetBackup for MariaDB

| Tabl | е | 5-2 |
|------|---|-----|
|------|---|-----|

Troubleshooting NetBackup for MariaDB errors (continued)

| Problems                                                                                                    | Description                                                                                                    | Solution                                                                                                    |  |
|----------------------------------------------------------------------------------------------------|----------------------------------------------------------------------------------------------------|----------------------------------------------------------------------------------------------------|--|
| The nbmariadb backup fails<br>with the following error:<br>Unable to load xbsa.dll                              | The nbmariadb backup fails if<br>the environment variable path is<br>not updated with NetBackup bin<br>directory.                                           | <ul> <li>To run a nbmariadb backup</li> <li>Update the environment variable path with<br/>NetBackup_install_path/bin.</li> </ul>                                                                                                    |  |
| The nbmariadb backup fails<br>with the following error:<br>XBSA initiation failed                               | The nbmariadb backup fails if<br>the nbmariadb.conf file is not<br>updated with the required<br>parameters.                                                 | <ul> <li>To run the nbmariadb backup</li> <li>Configure the valid master server name, policy name, schedule type in the nbmariadb.conf file or from the command line.</li> <li>Verify if there are communication errors between the nbmariadb agent and the NetBackup master server.<br/>For more information see the NetBackup Administration guide.</li> </ul> |  |
| (Windows)VSS snapshot creation failed                                                                           | The nbmariadb backup may<br>fail when the user does not have<br>the privileges to run the<br>nbmariadb operations.                                          | Run cmd.exe in Administrator mode.                                                                                                    |  |
| The nbmariadb restore<br>operation does not restore any<br>data from the target NetBackup<br>client.            | The nbmariadb restore fails if<br>the nbmariadb.conf file is not<br>updated with the NetBackup<br>client name and the target<br>directory.                  | <ul> <li>For a successful restore</li> <li>Verify that the target directory is valid and empty.</li> <li>Initiate the restore from the NetBackup source client.</li> <li>Set the NetBackup client name and target directory parameters in the nbmariadb.conf file.</li> </ul>                                                                                    |  |
| The nbmariadb backup fails<br>with the following error:<br>(Linux) <i>Error creating LVM</i><br><i>snapshot</i> | The nbmariadb backup may<br>fail when the volume group does<br>not have sufficient space for the<br>snapshot.<br>To verify the space in the<br>volume group | <ul> <li>To verify the space in the volume group</li> <li>1 To view the space in the volume, run the following command:</li> <li>\$vgs</li> <li>The command displays the volume group details.</li> <li>2 Update the nbmariadb.conf file with the appropriate snapshot size. The snapshot should be equivalent to or more than the instance size.</li> </ul>     |  |

# Troubleshooting for NetBackup for MariaDB | 37 Troubleshooting errors when using NetBackup for MariaDB |

| Problems                                                                                                    | Description                                                                                                    | Solution                                                                                                    |
|----------------------------------------------------------------------------------------------------|----------------------------------------------------------------------------------------------------|----------------------------------------------------------------------------------------------------|
| Error messages after a<br>successful backup:<br><volume_group>/<snapshot_name><br/>Read failure after 0 of 4096 at<br/>29393616896: input or output<br/>error.<br/>OR<br/><volume_group>/<snapshot_name>:<br/>read failure after 0 of 4096 at<br/>4096: input or output error.<br/>The nbmariadb backup fails<br/>with the following error:<br/>"Failed to load MariaDB Library"</snapshot_name></volume_group></snapshot_name></volume_group> | messages after a         essful backup:         me_group>/ <snapshot_name>         failure after 0 of 4096 at         3616896: input or output         me_group&gt;/<snapshot_name>         failure after 0 of 4096 at         3616896: input or output         Mote: The nbmariadb created         LVM snapshot name&gt;         failure after 0 of 4096 at         input or output         You may encounter this problem         when the nbmariadb created         LVM snapshot name&gt;         failure after 0 of 4096 at         input or output error.     You may encounter this problem          When the nbmariadb .conf file         is not undated with the following:</snapshot_name></snapshot_name> | <pre>following command:     \$lvs     The command displays the snapshot details. 2 To remove the snapshots, run the following     command:     \$ lvremove -f     <volume_group>/<snapshot_name> Verify the following and then run the backup again:</snapshot_name></volume_group></pre>                                                                                                    |
|                                                                                                    | <ul> <li>MariaDB library file location.</li> <li>The<br/>MARIADB_LIB_INSTALL_PATH<br/>does not point to<br/>libmariadb.so.<n></n></li> </ul>                                                                                                    | <ul> <li>For more information, See "The nbmariadb.conf configuration file" on page 17.</li> <li>Ensure that the MARIADB_LIB_INSTALL_PATHIS set to the absolute path of the symbolic link.</li> <li>(Linux) Create a symbolic link libmariadb.so and ensure that it points to the correct libmariadb.so.<n> library version.</n></li> <li>For more information, See "Post-installation requirements for NetBackup for MariaDB Agent" on page 13.</li> </ul> |

Table 5-2

Troubleshooting NetBackup for MariaDB errors (continued)

#### 38 | Troubleshooting for NetBackup for MariaDB Troubleshooting errors when using NetBackup for MariaDB

| Table | 5-2 |
|-------|-----|
|-------|-----|

Troubleshooting NetBackup for MariaDB errors (continued)

| Problems                                                                                                    | Description                                                                                                    | Solution                                                                                                    |
|----------------------------------------------------------------------------------------------------|----------------------------------------------------------------------------------------------------|----------------------------------------------------------------------------------------------------|
| The nbmariadb backup on<br>Linux (LVM), fails with the<br>following error:<br>Error unmounting the<br>snapshot-Device or resource<br>busy<br>OR<br>Error removing the<br>snapshot-mariadbsnap_ <timestamp></timestamp> | The nbmariadb backup fails<br>during an attempt to unmount<br>the snapshot, the device, or<br>when you remove the existing<br>snapshots.                                                                                                    | <pre>To unmount the snapshot 1 To list all mounted file systems run the following command:     \$ mount-1 2 If the snapshot still exists, create a mount directory using the following command:     \$mount</pre> directory> Note: This directory is created in     /mnt/ <snapshot_name>. The prefix     names for snapshot are pgsqlsnap. 3 To remove the mount directory run the following command:     \$rm -rf <mount_directory> 4 To remove the snapshot manually run the following command:     lvremove -f     <volume_group>/<snapshot_name></snapshot_name></volume_group></mount_directory></snapshot_name> |
| Even after a successful restore,<br>the MariaDB services failed to<br>start.                                                                                                    | The restore operation is<br>successful, only when you<br>restore the backup on a machine<br>that has the same minor version<br>of MariaDB.<br>For example, if you back up a<br>file from MariaDB version 10.2.x,<br>then you must restore the file to<br>a computer with MariaDB<br>version 10.2.x. | <ul> <li>Verify that the MariaDB agent and NetBackup are of same version for successful restore operations.</li> <li>Verify that the MariaDB version from the backed up data is same as the MariaDB version on the computer where you want to restore the data.</li> </ul>                                                                                                    |

# Troubleshooting for NetBackup for MariaDB | 39 Troubleshooting errors when using NetBackup for MariaDB |

| Problems                                                                            | Description                                                                                                    | Solution                                                                                                    |  |
|-------------------------------------------------------------------------------------|----------------------------------------------------------------------------------------------------|----------------------------------------------------------------------------------------------------|--|
| The nbmariadb.conf file is<br>missing after installing the agent<br>on RHEL or SUSE | Starting from NetBackup 8.2, the nbmariadb.conf file is not created by default when you install the agent on RHEL or SUSE. The existing configuration file is prevented from getting overwritten as the RPM installer simply overwrites any existing files in the destination directory /usr/NBMariaDBAgent/. | If the nbmariadb.conf file does not exist, you<br>can create the file by running the backup utility<br>command without any options. For example, run<br>the ./nbmariadb command. This command<br>creates the default nbmariadb.conf file. |  |

 Table 5-2
 Troubleshooting NetBackup for MariaDB errors (continued)

40 | Troubleshooting for NetBackup for MariaDB Troubleshooting errors when using NetBackup for MariaDB

Appendix

# About NetBackup for MariaDB commands and conventions

This appendix includes the following topics:

- About NetBackup for MariaDB commands
- About NetBackup for MariaDB command conventions

# About NetBackup for MariaDB commands

This section describes the commands, options, and parameters that are available to run the nbmariadb operations. Each command contains a brief description, required parameters, and optional parameters for the respective operations. The NetBackup for MariaDB Agent supports only those commands, options, and parameters that are mentioned in this document.

Observe for the following:

- You must provide the parameters in the nbmariadb.conf file or on the nbmariadb.command line.
- The parameters that you provide on the command line takes precedence over the nbmariadb.conf file.
- Specify the operation type -o on the nbmariadb command line.
- Specify the parameters and options for the respective operations on the nbmariadb.conf file.

## The NetBackup for MariaDB command options

| Options  | Description                                                                                                    |
|----------|----------------------------------------------------------------------------------------------------|
| -C       | Configures the NetBackup client name for redirected restores.                                                                |
| -h       | Displays the Help usage, when it is the only option on the nbmariadb command line.                                           |
| -id      | Configures the specified backup using the backup image name.                                                                 |
| -1       | Configures the MariaDB library path.                                                                                         |
| -0       | Configures the operation type (backup, restore, query, and delete).                                                          |
| -P       | Configures the DataStore policy.                                                                                             |
| -portnum | Configures the database server port number that identifies the MariaDB instance on which the backup or restore is performed. |
| -S       | Configures the NetBackup schedule.                                                                                           |
| -S       | Configures the NetBackup master server.                                                                                      |
| -t       | Configures the target directory to restore the data.                                                                         |
| -u       | Configures the database user name.                                                                                           |
| -Z       | Configures the LVM snapshot size.                                                                                            |
| -b       | Configures the backup type as LVM or non-LVM.                                                                                |

#### Table A-1The nbmariadb command options

# About NetBackup for MariaDB command conventions

This document uses the following conventions when describing commands that are specific when running the operations for MariaDB database.

Run the following commands in the command line interface to see the results:

 The -help command (-h) option prints a command-line usage message when it is the only option on the command line. For example,

nbmariadb -h

 Brackets [] indicate that the enclosed component of the command line is optional. Other parameters are required.

#### About NetBackup for MariaDB commands and conventions | 43 About NetBackup for MariaDB command conventions |

Italics indicate that the information is user supplied. For example, you may
provide the policy name and the schedule name for a backup operation.

nbmariadb -o backup -S master\_server\_name -P policy\_name -s schedule\_name

44 | About NetBackup for MariaDB commands and conventions About NetBackup for MariaDB command conventions

# Appendix

# NetBackup for MariaDB commands

This appendix includes the following topics:

- nbmariadb -o backup
- nbmariadb -o restore
- nbmariadb -o query
- nbmariadb -o delete

# nbmariadb -o backup

nbmariadb -o backup - runs the backup operation from the NetBackup client.

# **SYNOPSIS**

```
nbmariadb -o backup
-S master_server_name
-P policy_name
-s schedule_name
(Linux) -l mariadb_library_path
[(Linux) -b backup_type auto, lvm, and nonlvm]
(LVM) -z snapshot_size
[-portnum db_port]
[-u db_user]
```

# Description

This command invokes the backup operation from the NetBackup client using the NetBackup **DataStore** policy name and the schedule type. The parameter -s and -p are required parameters for Windows. The parameters -1 and (LVM) -z are required parameters for Linux. The -portnum, -b, and -u are the optional parameters.

On Linux systems, the directory path is /usr/NBMariaDBAgent/

On Windows, the directory path is install path\NBMariaDBAgent\

# Options

-1

(Linux) Configures the MariaDB library directory

-portnum

Configures the database port number that identifies the MariaDB instance on which the backup is performed.

-P

Configures the NetBackup DataStore policy name.

#### NetBackup for MariaDB commands | 47 nbmariadb -o backup |

-S

Configures the NetBackup server name.

-s

Specifies the schedule name that you have configured for the **DataStore** policy.

-u

Configures the database user name.

-z

(LVM backups) Specifies the LVM snapshot size.

-b Configures the backup type as LVM or non-LVM.

# nbmariadb -o restore

nbmariadb -o restore - restores the backup files from the NetBackup server.

# **SYNOPSIS** nbmariadb -o restore -S master server name -t target directory -portnum db\_port[-id db\_backup\_image\_name] [-C client\_name] Description The nbmariadb command restores the backup file using -t, -s, and (non-LVM) portnum as the required parameters. The -id and -c are optional parameters. On Linux systems, the directory path to this command is /usr/NBMariaDBAgent/ On Windows systems, the directory path to this command is install path\NBMariaDBAgent\ Options -C Specifies the client name. -id Specifies the backup image name. -portnum Specifies the database server port. -s Configures the NetBackup master server. -t Configures the target directory where the backups are restored.

# nbmariadb -o query

nbmariadb -o query - query the backup.

# **SYNOPSIS**

nbmariadb -o query -S master\_server\_name [-C client\_name] [-P
policy\_name]

# Description

The <code>nbmariadb -o query</code> command gets the backup using -s as the required parameter and -c and -p as optional parameters.

On Linux systems, the directory path to this command is  $/{\tt usr/NBMariaDBAgent/}$ 

On Windows systems, the directory path to this command is install\_path\NBMariaDBAgent\

# Options

- -c Retrieves and lists all the backups of the specified client.
- -P Retrieves and lists all backups with the specified policy name.
- -s Configures the NetBackup master server.

# nbmariadb -o delete

nbmariadb -o delete - deletes the backup information from the NetBackup catalog files.

# SYNOPSIS

nbmariadb -o delete -S master\_server\_name -id db\_backup\_image\_name

# Description

The nbmariadb -o delete command deletes the backup information from the NetBackup catalog files, but retains the backups in the storage media.

The parameter -s and -id are the required parameters.

# Options

-id

Specifies the backup using the backup image name.

-s

Configures the NetBackup master server.

# Index

# Α

authenticating password 15

# В

backup associated files 24 backup information 24 client name 24 delete 24 mariadb library path 24 mariadb library version 24 master server 24 policy name 24 query 24 schedule name 24 snapshot size 24 symbolic link 24 validate 24

# С

CLIENT\_NAME 17

# D

DataStore policy 20 DB\_BACKUP\_ID 17 DB\_PORT 17 DB\_USER 17 Default Application Backup 20

#### F

features 8

#### I

installation 11 installing 15

#### L

license 9

### Μ

MariaDB agent backup 7 features 7 redirected restore 7 restore 7 MARIADB\_LIB\_INSTALL\_PATH 17 MARIADB\_TARGET\_DIRECTORY 17

## Ν

nbmariadb.conf file client 17 command line 17 configure 17 default 17 location 17 parameters 17 predefined settings 17 required parameters 17 NBMARIADB\_LOG\_LEVEL 17 NBMARIADB\_LOG\_SIZE 17

# 0

operating systems 12

#### Ρ

package 8, 14 platform files 14 POLICY\_NAME 17 post installation requirements 13 prerequisites installed 12 MariaDB database 12 NetBackup 8.2 12

# R

restore altnames directory 30 data directory 30 destination client 30 restore *(continued)* different client 30 different file path 30 different host 30 MariaDB services 30 ownership of data directory 30 parameters 30 portnum 30 target directory 30 restores redirected 30 target directory 30

# S

SCHEDULE\_NAME 17 snapshot 8 SNAPSHOT\_SIZE 17

# U

uninstalling 16 user privileges 13

#### W

workflow 8